## **3. Operatori**

1

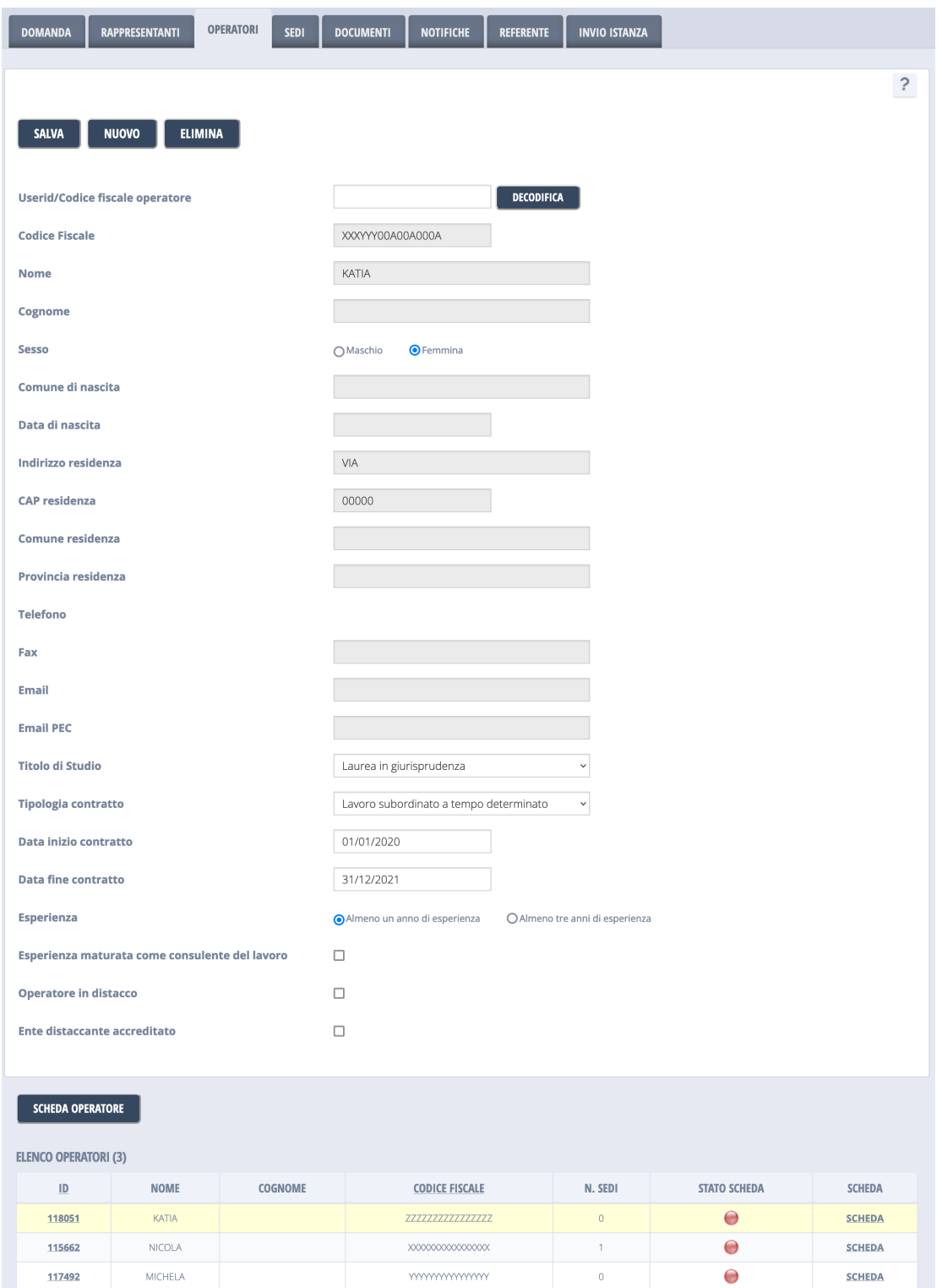

In questa pagina è visualizzato l'elenco degli operatori, che riporta i dati anagrafici essenziali, il numero di sedi cui è abbinato nella domanda e lo stato della scheda. Per lo specifico operatore selezionato è inoltre presentato l'elenco di sedi ad esso abbinate.

E' possibile selezionare un operatore presente dall'elenco, modificarne i campi e salvare cliccando il tasto "Salva". E' inoltre possibile eliminare l'operatore selezionato, cliccando il tasto "Elimina" o inserire un nuovo operatore cliccando il tasto "Nuovo". La cancellazione di un operatore elimina anche le associazioni sede/operatore senza costringere alla dissociazione manuale tra sede ed operatore.

In caso di inserimento nuovo operatore, dopo aver opportunamente compilato i campi del modulo, è possibile salvare. Qualora manchino dei campi obbligatori verrà mostrato un messaggio a video indicando i campi mancanti, altrimenti verrà visualizzato un messaggio di corretto salvataggio.

## **Attenzione**

 In generale, dopo aver apportato modifiche alla scheda, è necessario premere il bottone "Salva" per confermarle. In caso contrario le modifiche saranno perdute!

Un numero di sedi pari a zero nell'elenco degli operatori è indice del fatto che l'operatore inserito nella domanda non è abbinato ad alcuna sede; l'informazione si può usare per trovare velocemente gli operatori non abbinati a sedi.

L'elenco degli operatori contiene un pallino colorato che rappresenta lo stato di compilazione della [scheda](http://www.venetolavoro.it/confluence/display/SIA/Scheda+operatore) dell'operatore: il verde indica la totale compilazione della scheda, l'arancione la parziale compilazione della scheda ed il rosso la mancata compilazione della scheda.

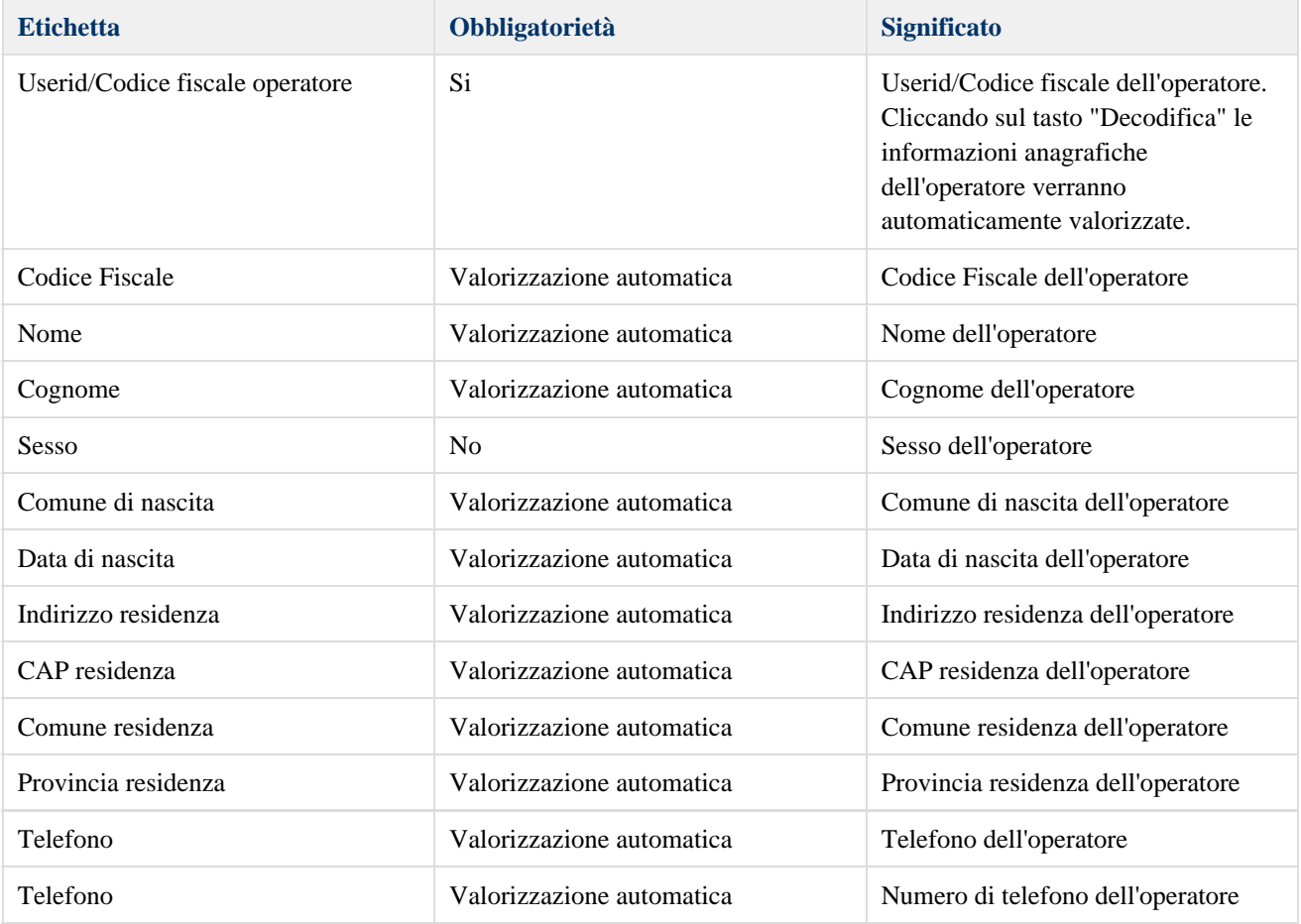

Di seguito è riportato l'elenco dei campi del form:

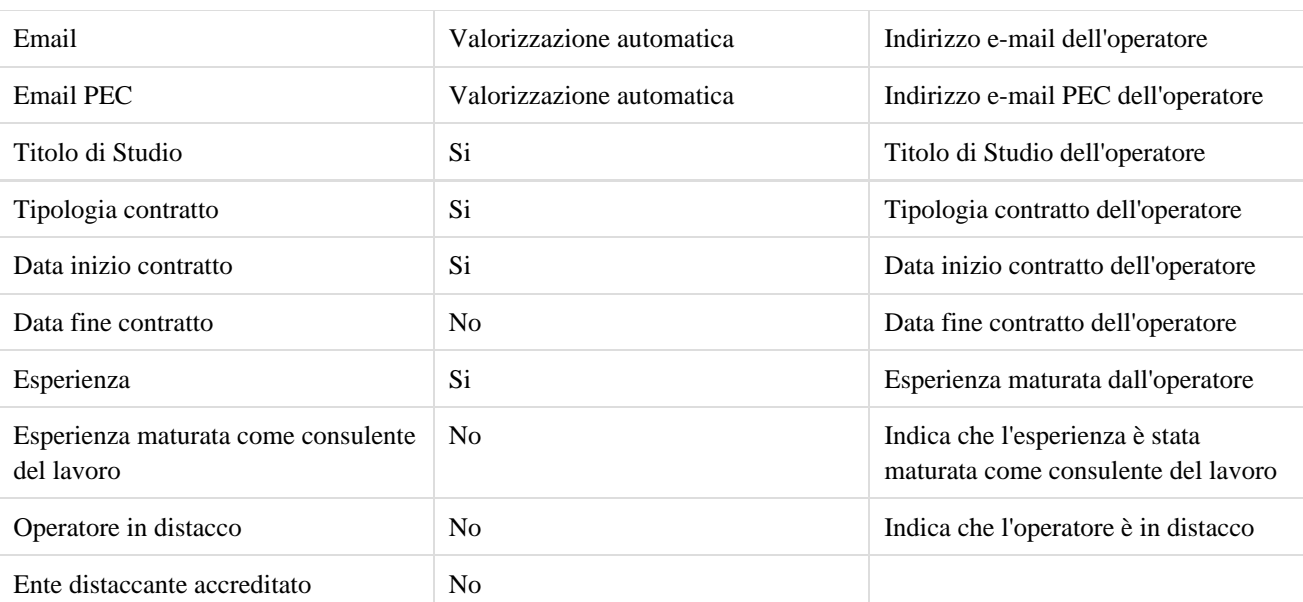